We create partnership through expertise, sustainable solutions & supply chain

 $\frac{1}{2}$ 

e de la compagnie de la compagnie de la compagnie de la compagnie de la compagnie de la compagnie de la compa<br>La compagnie de la compagnie de la compagnie de la compagnie de la compagnie de la compagnie de la compagnie d

 $\sim$ 

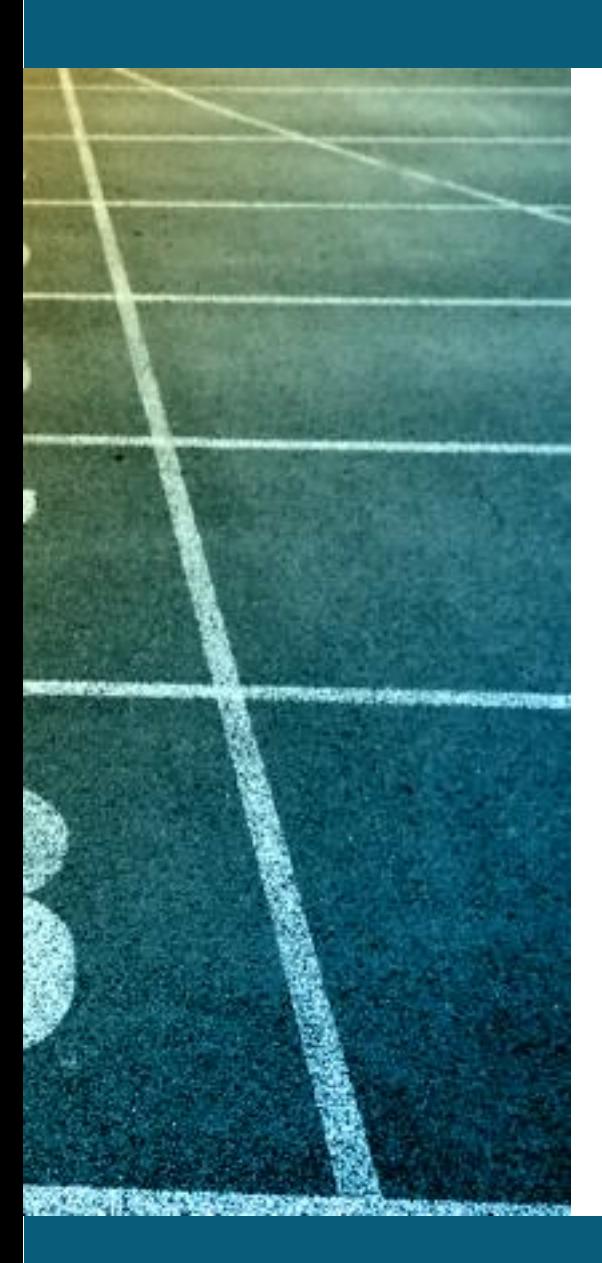

## **Hur länkas konton ?**

- Installatören registrerar sig med kod : **S3D08N**. (för att bli kopplad till Senergia)
- Installatören skapar slutkundens konto under "my customers" (för att länka slutkundens konto med installatörens) ľ

### **Appar och portal**

<https://fop.saj-electric.com/>

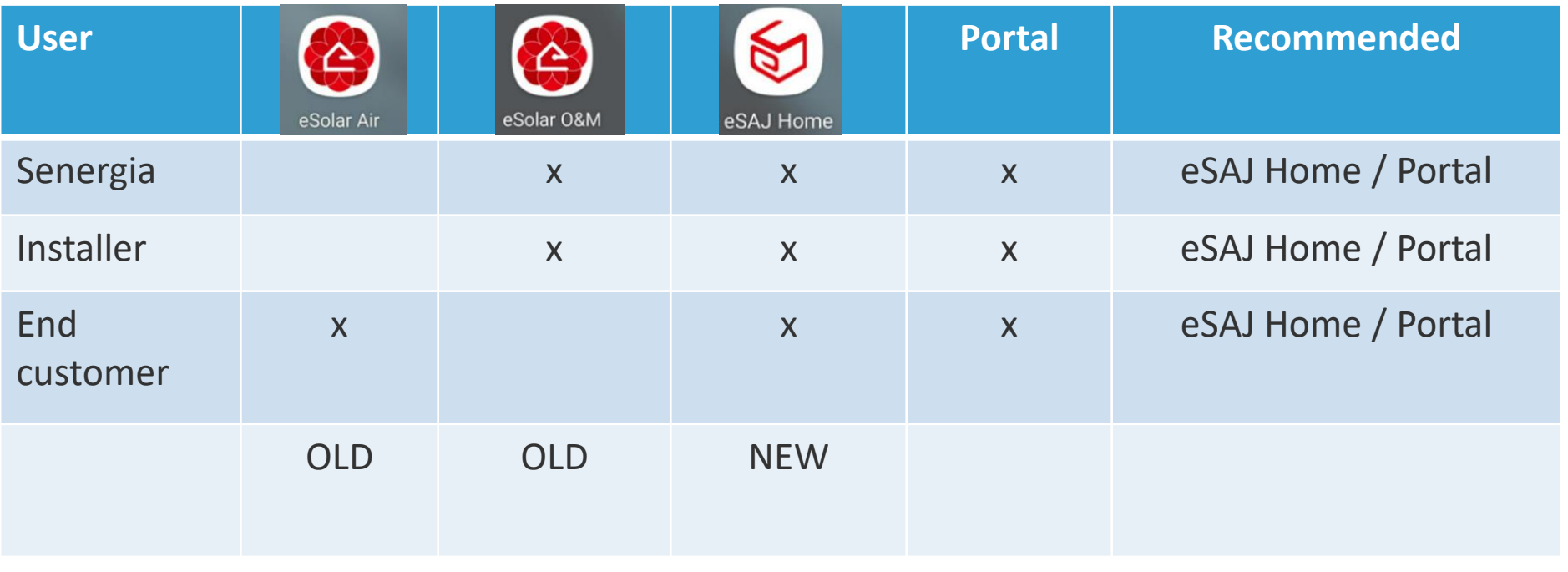

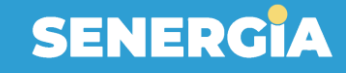

## **Driftsättning**

Alla steg görs från installatörens konto

1.Anslut till dongeln med bluetooth/WLAN

- 2.Anslut växelriktaren till routern
- 3.Välj land , grid code & tid
- 4.Skapa anläggningen
- 5.Skapa slutkundskonto
- 6.Överför anläggningen till slutkunden

## **1.Anslut till dongeln med bluetooth/WLAN**

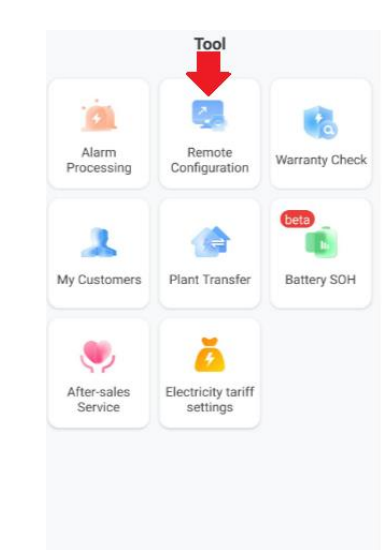

合

团

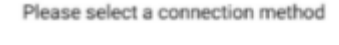

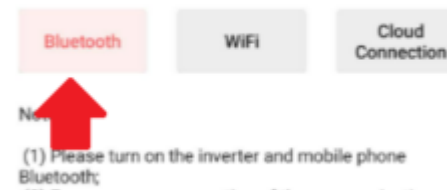

(2) Ensure secure connection of the communication module;

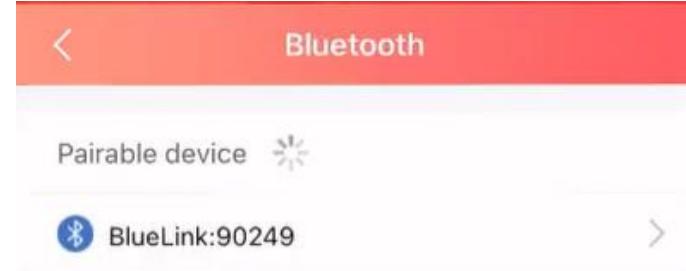

### **2.Anslut växelriktaren till routern**

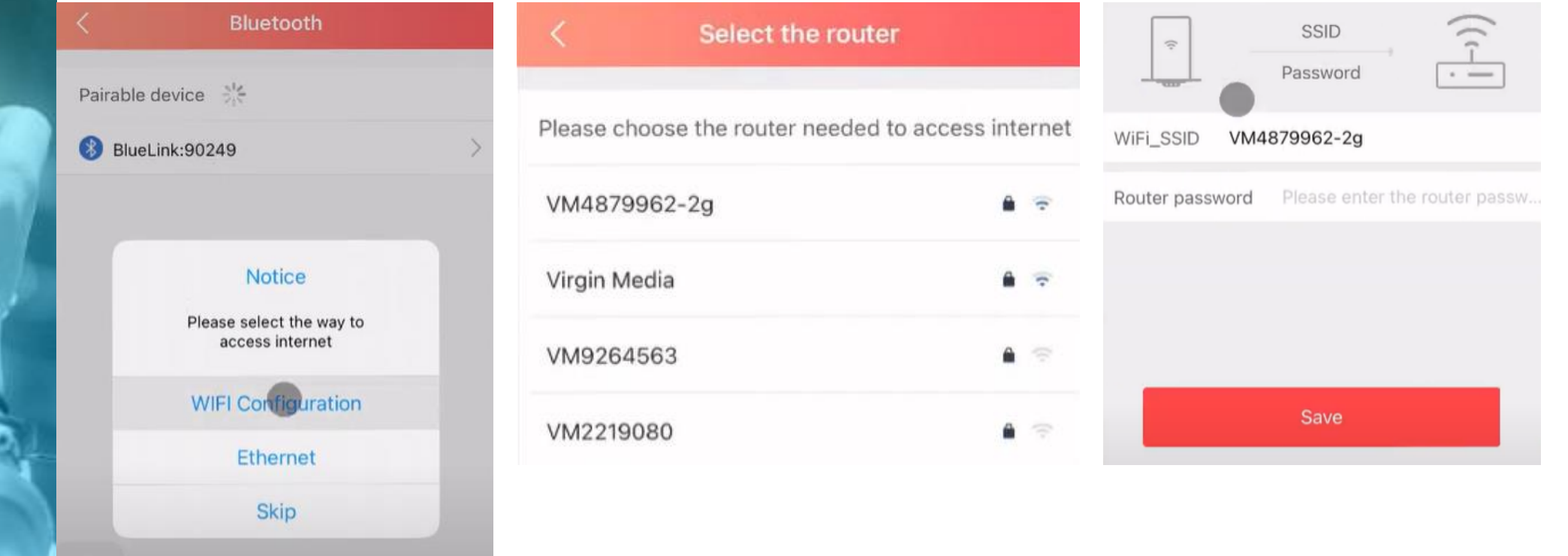

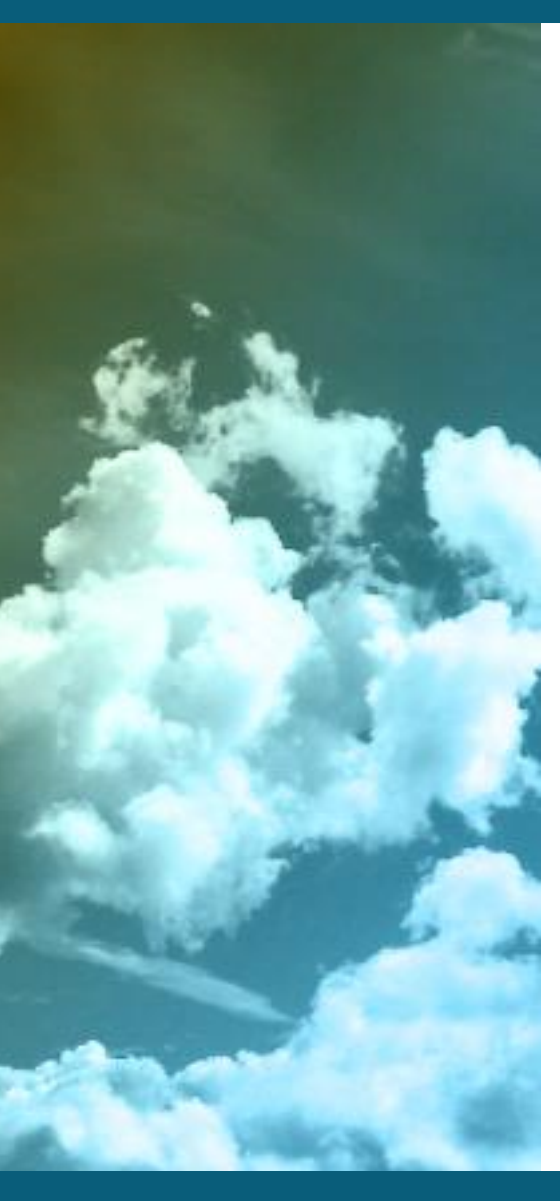

### **Kolla status**

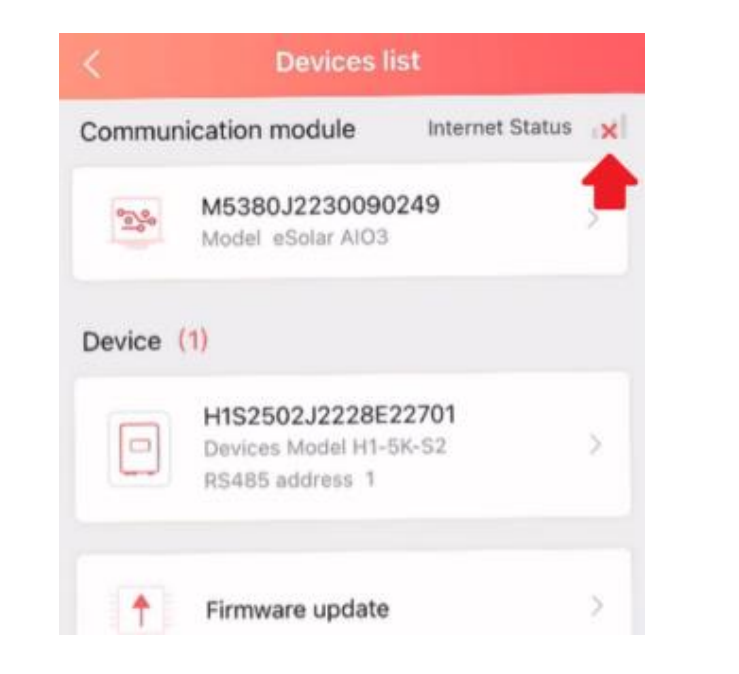

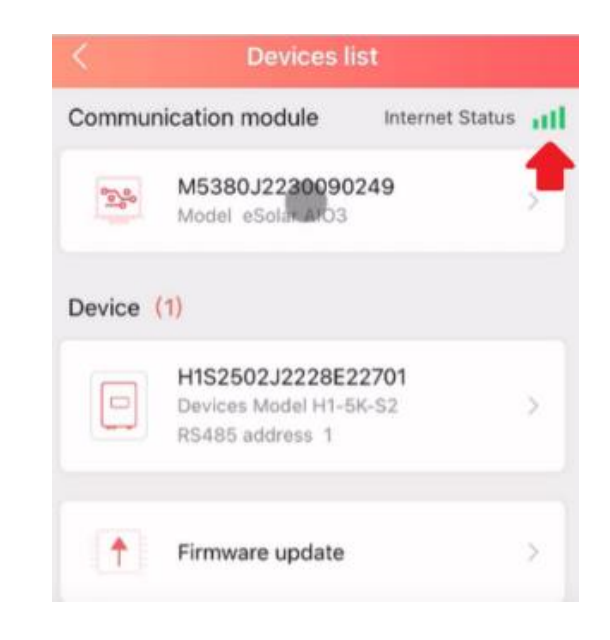

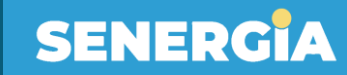

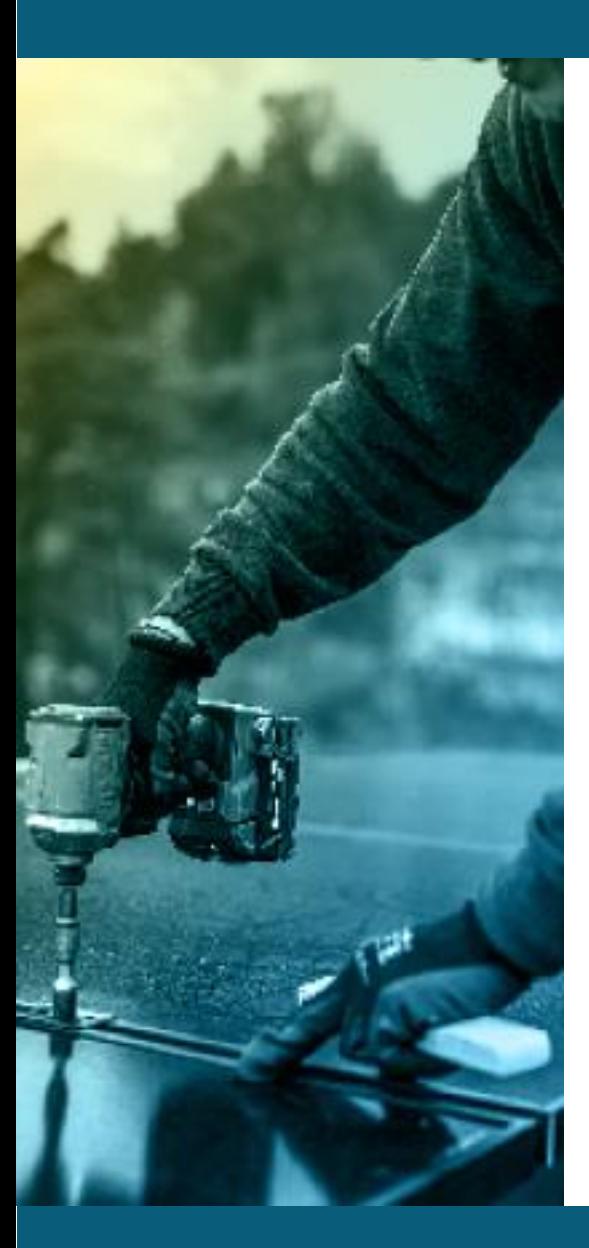

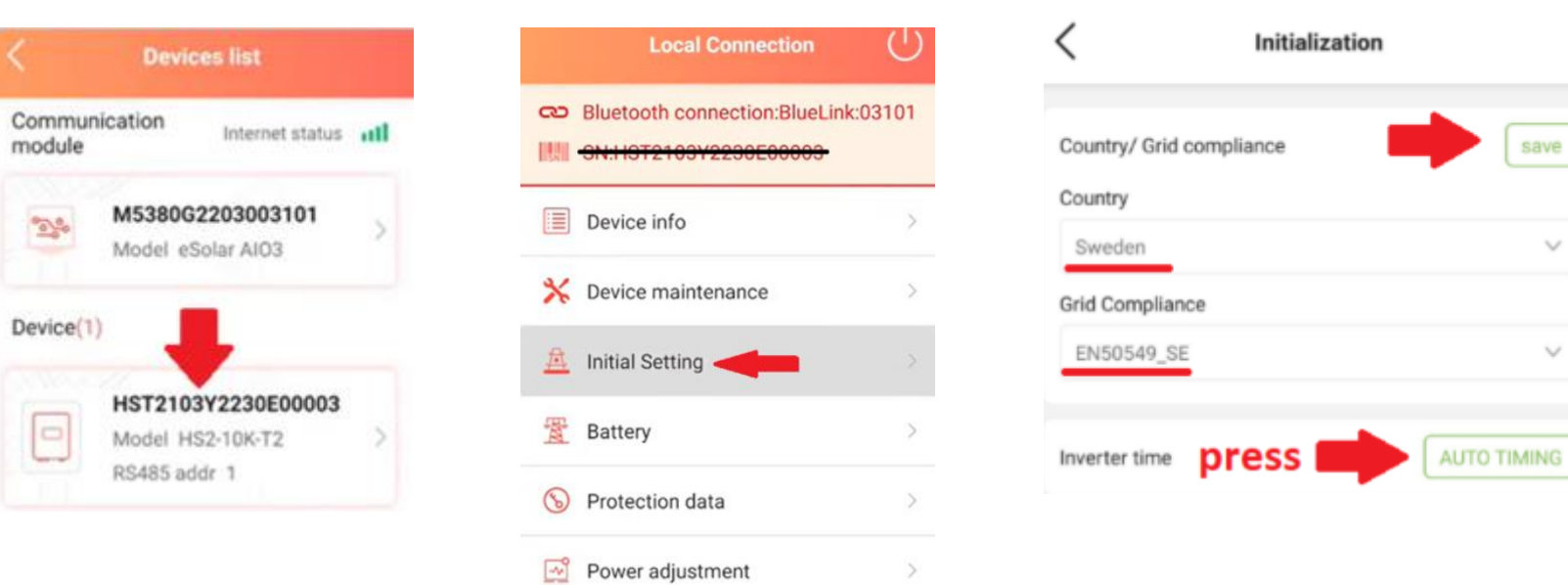

## **3.Välj land , grid code & tid**

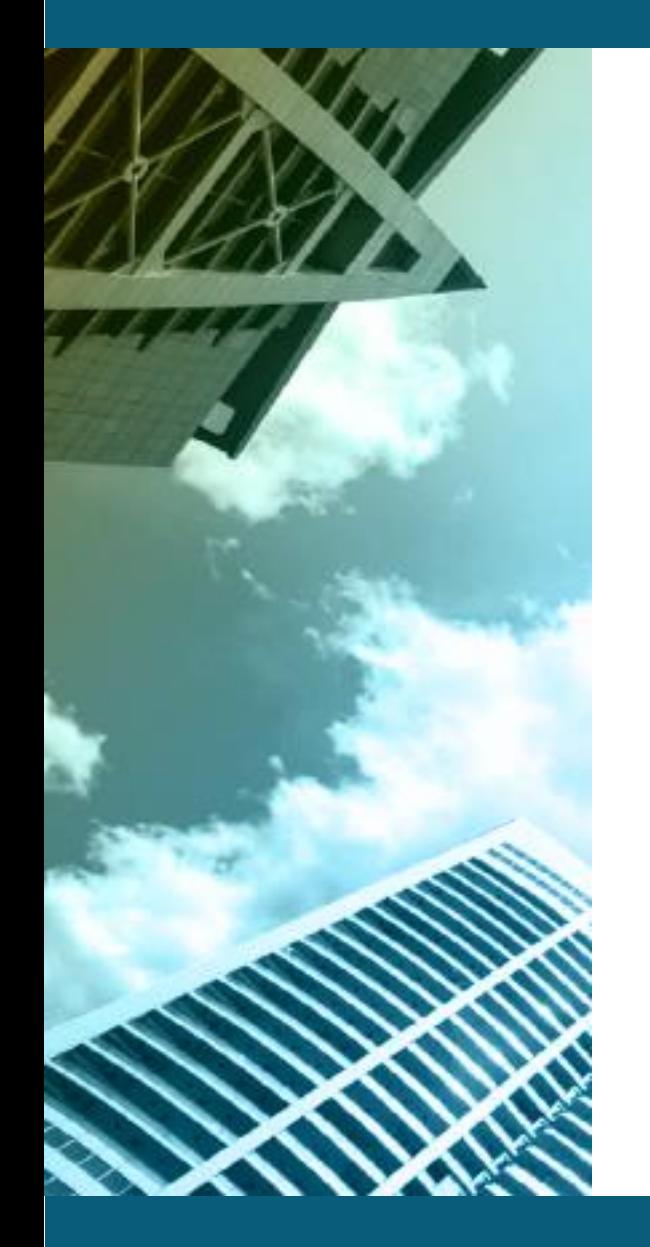

## **4.Skapa anläggningen**

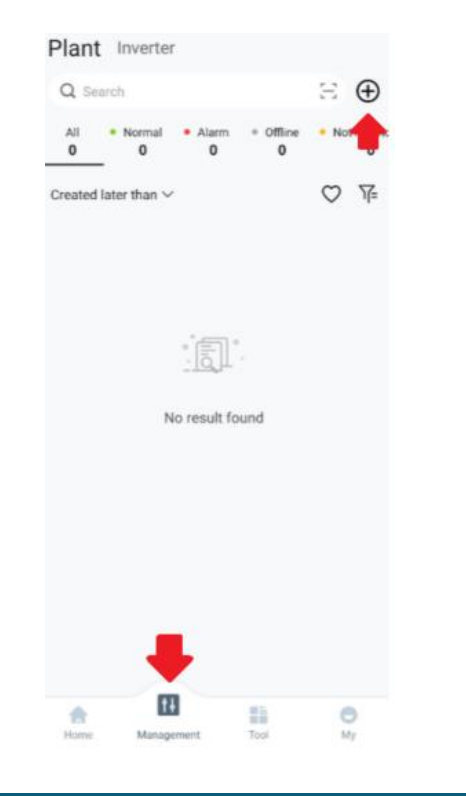

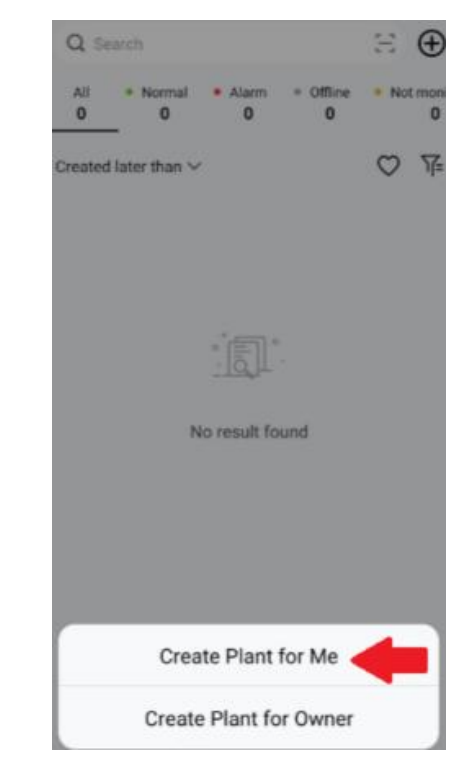

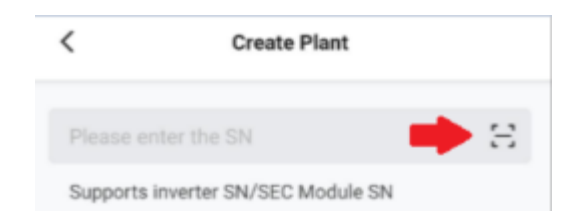

### **S/N should be scanned**

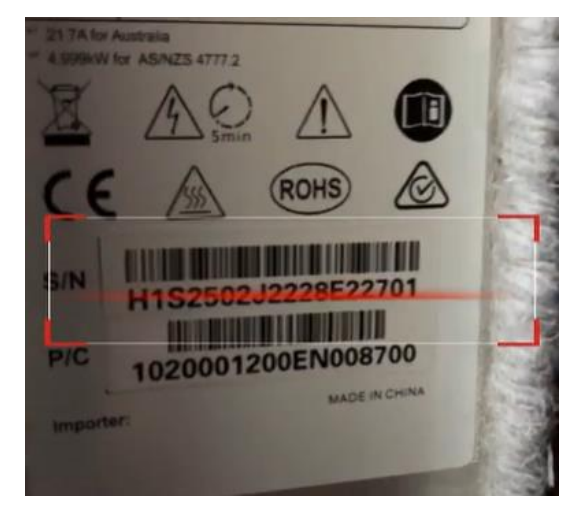

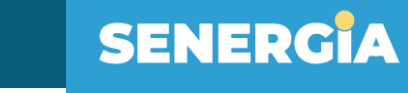

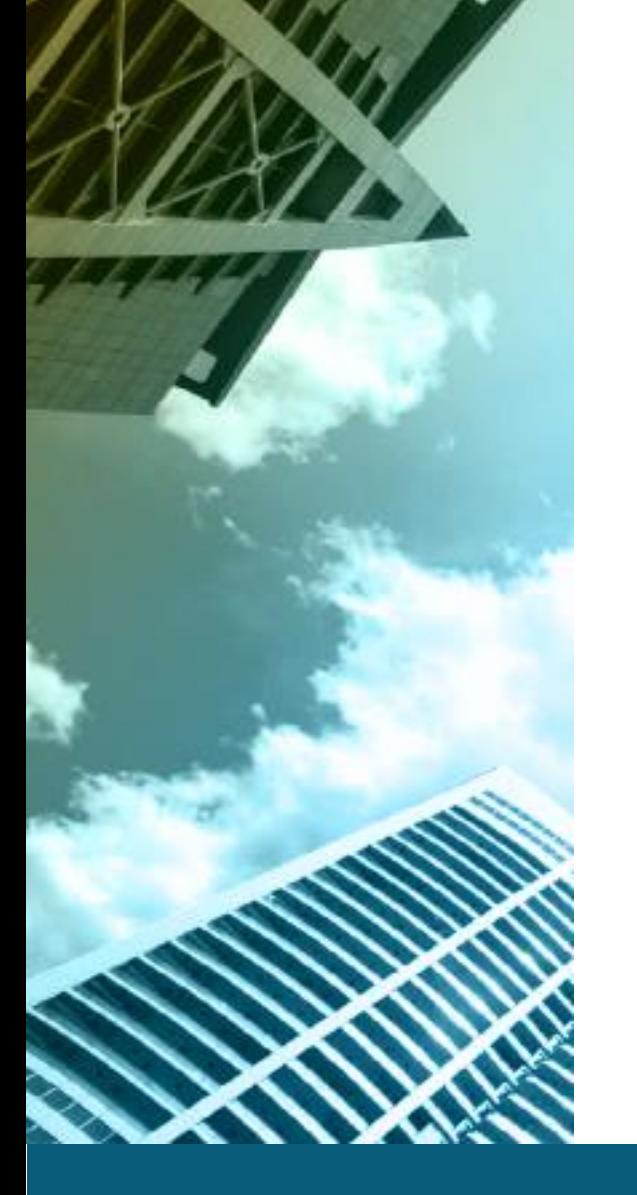

De<sup>®</sup>

### **Fyll i resten av informationen och tryck på create**

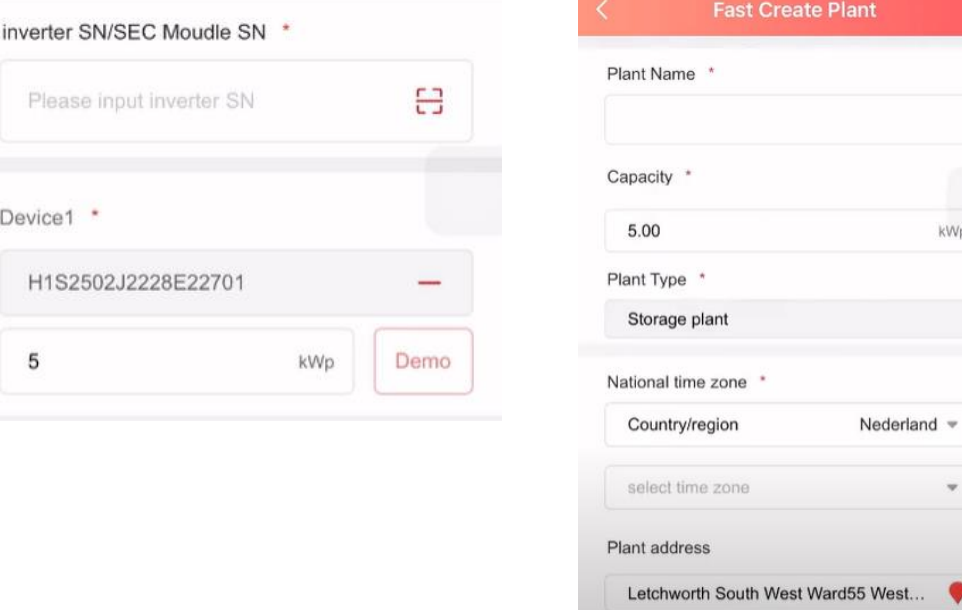

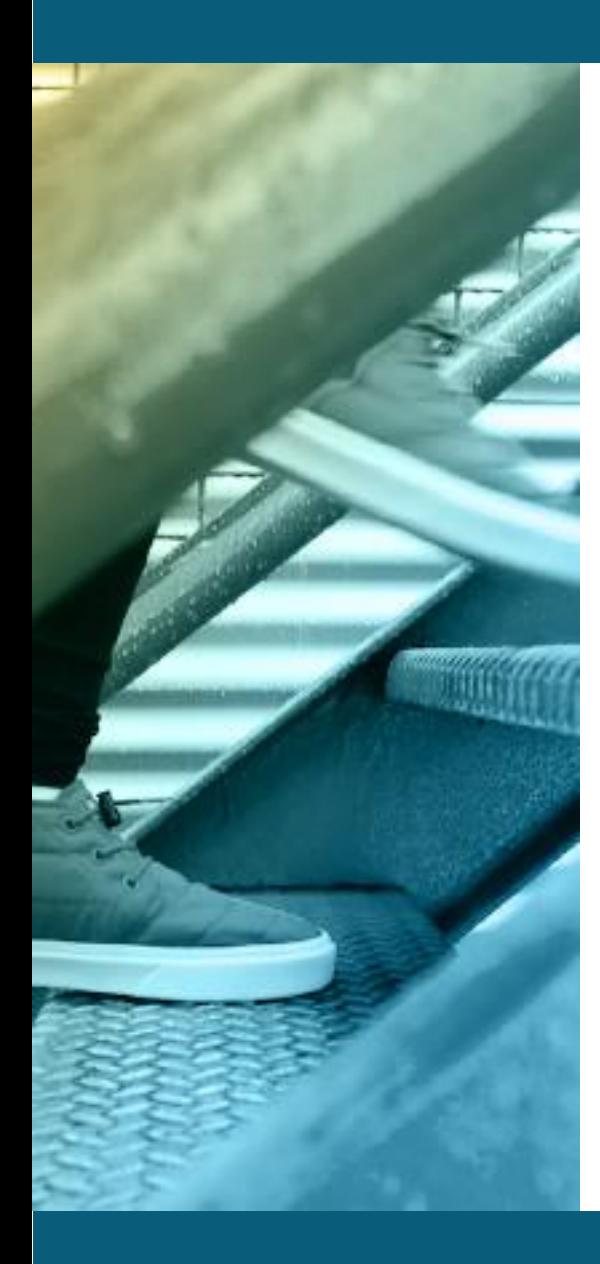

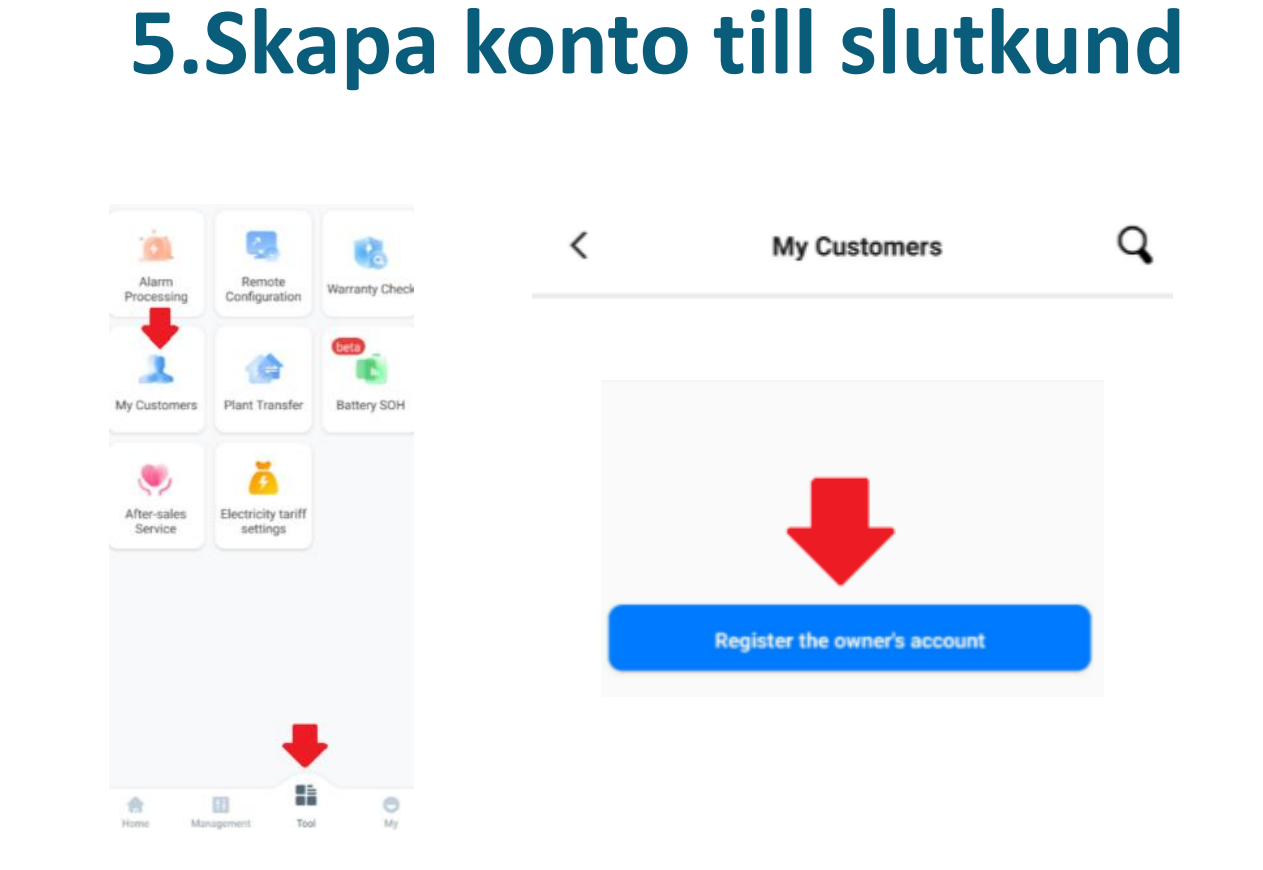

### $\overline{\phantom{0}}$ **Create Account** Username ludvig Country/Region Sweden Time Zone (UTC+01:00) Amsterdam, Berlin, Bern, Ro... Email <sup>1</sup> ludvig@hotmail.com Password <sup>1</sup> .........<mark>.</mark>  $\boxed{\checkmark}$  I have obtained the user's authorization  $\triangleright$  Yes, please keep me updated on news, events and offers. If the content you entered involves Third-party personal information, please obtain authorization in advance.

**SENERGIA** 

Register

### **5.Skapa konto till slutkund**

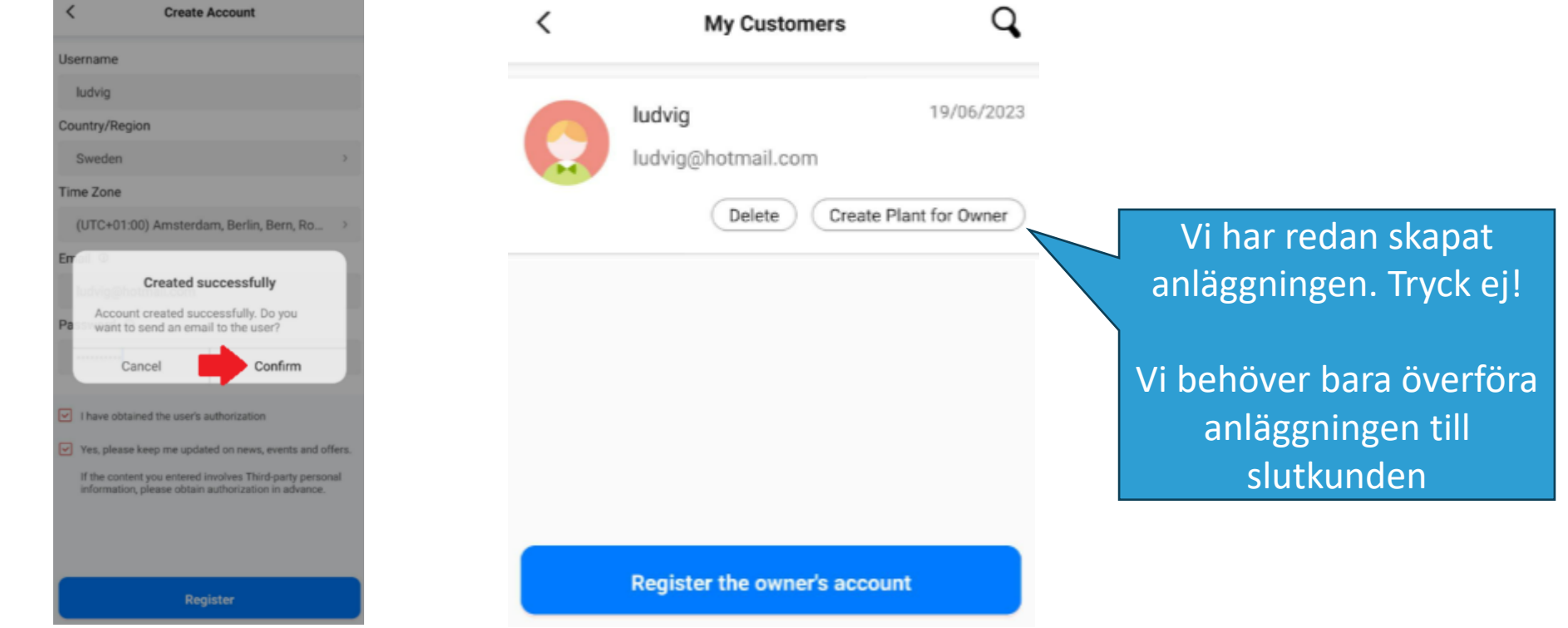

**START START** 

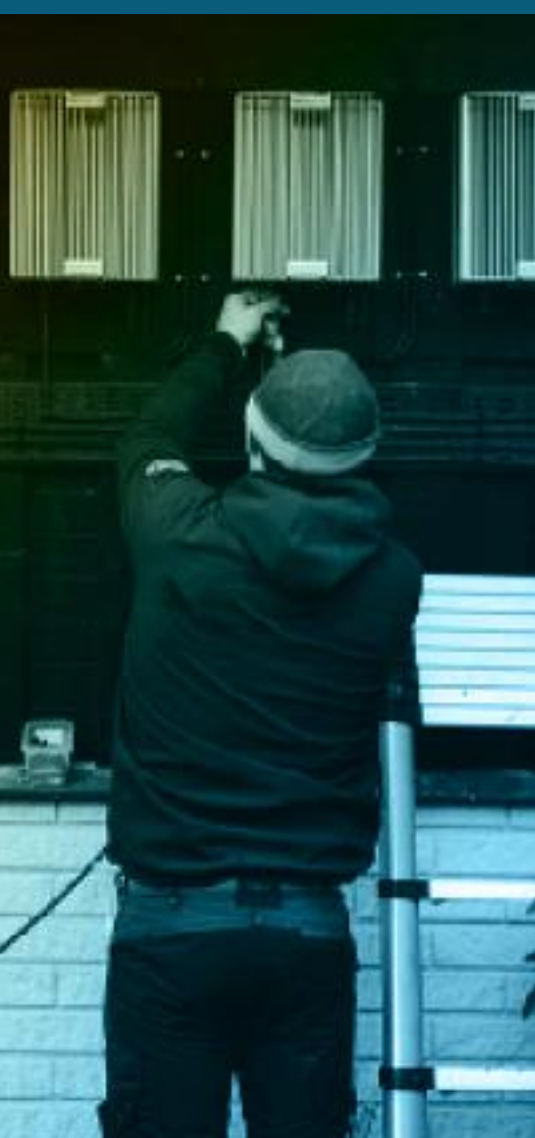

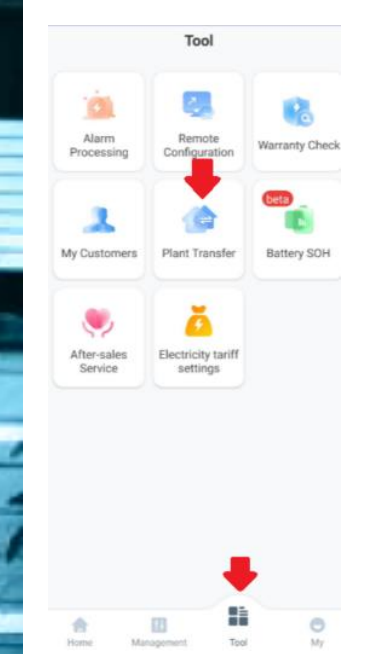

## 6. Överför anläggningen till slutkund

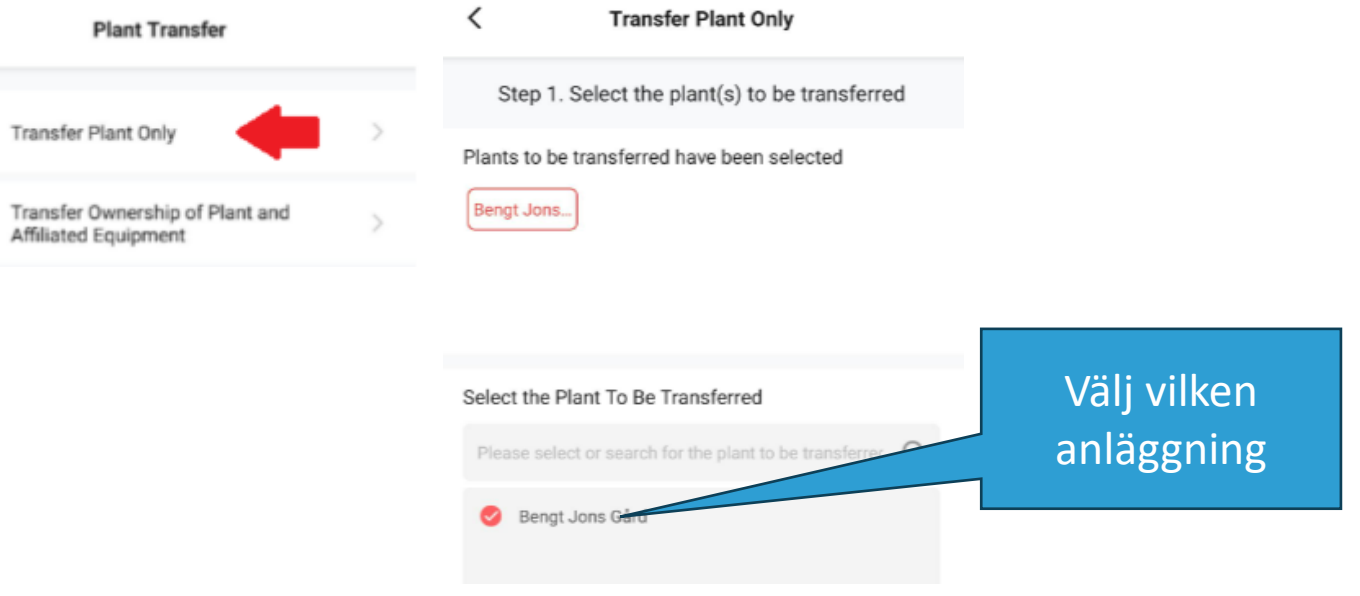

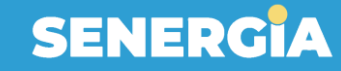

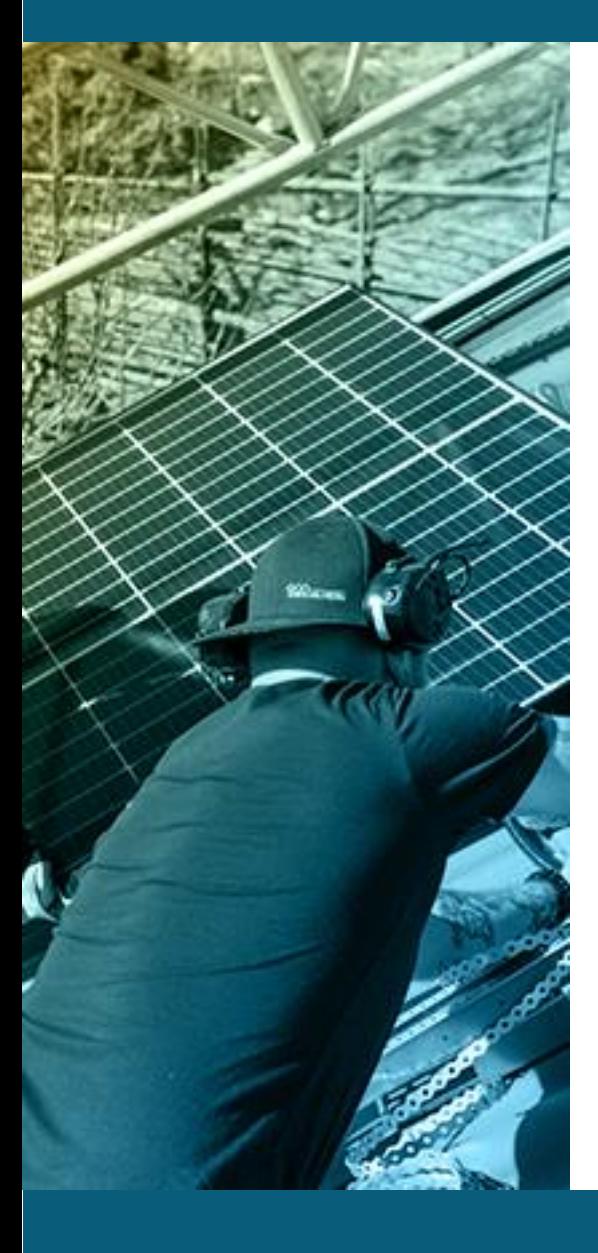

# **6.Överför anläggning till slutkund**

**Transfer Plant Only** 

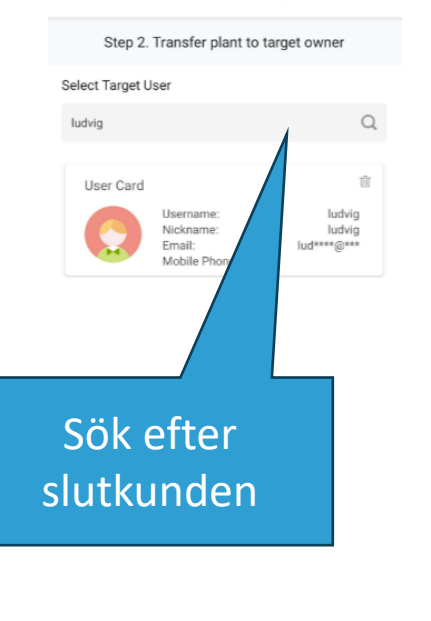

Confirm

Previous

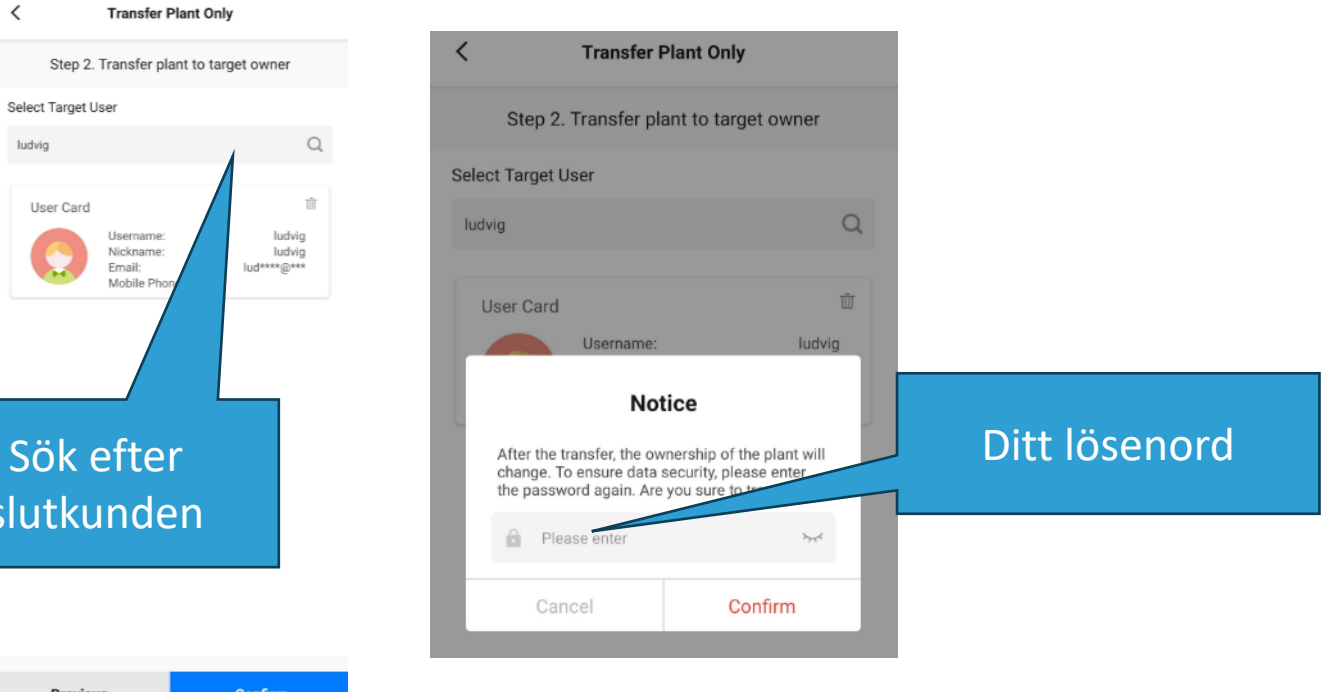

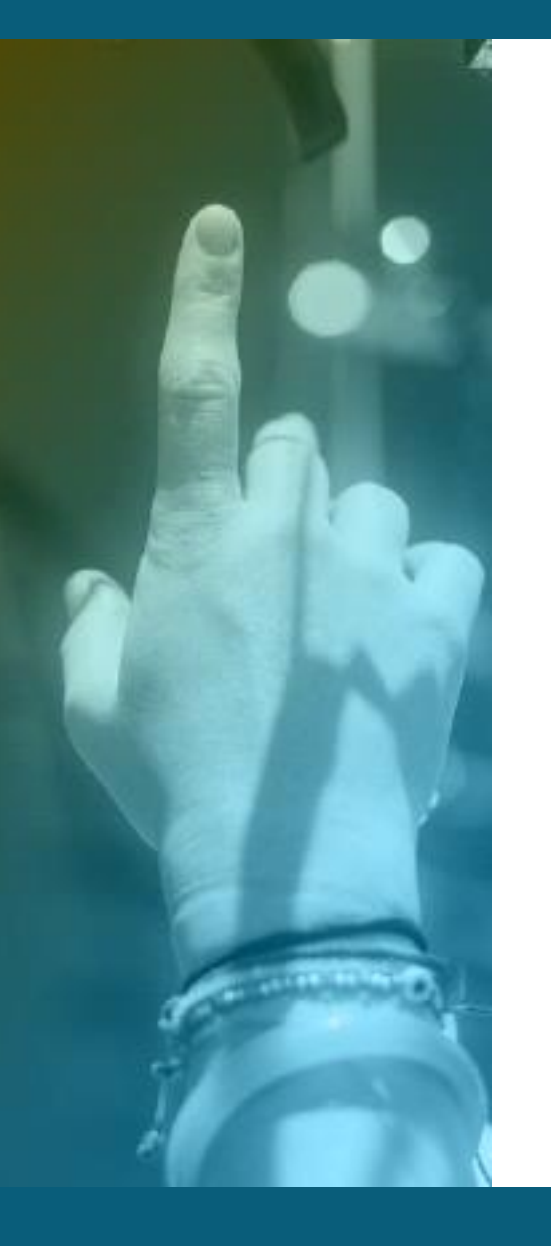

### **Esolar SEC, DTSU666, SEC-C KIT**

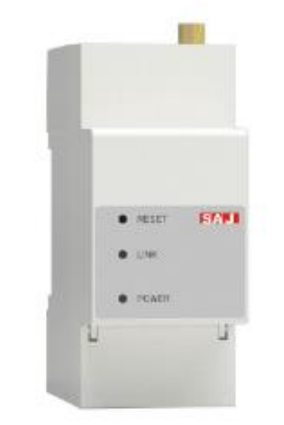

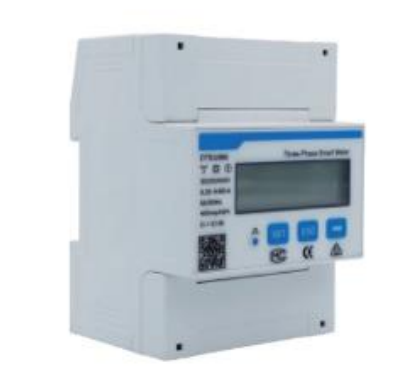

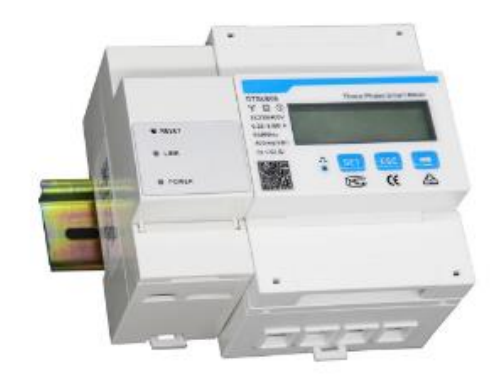

**Multiple inverters device**

**Smart meter for H2**

**Smart meter for R5 & R6**

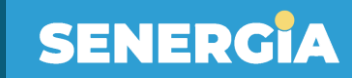

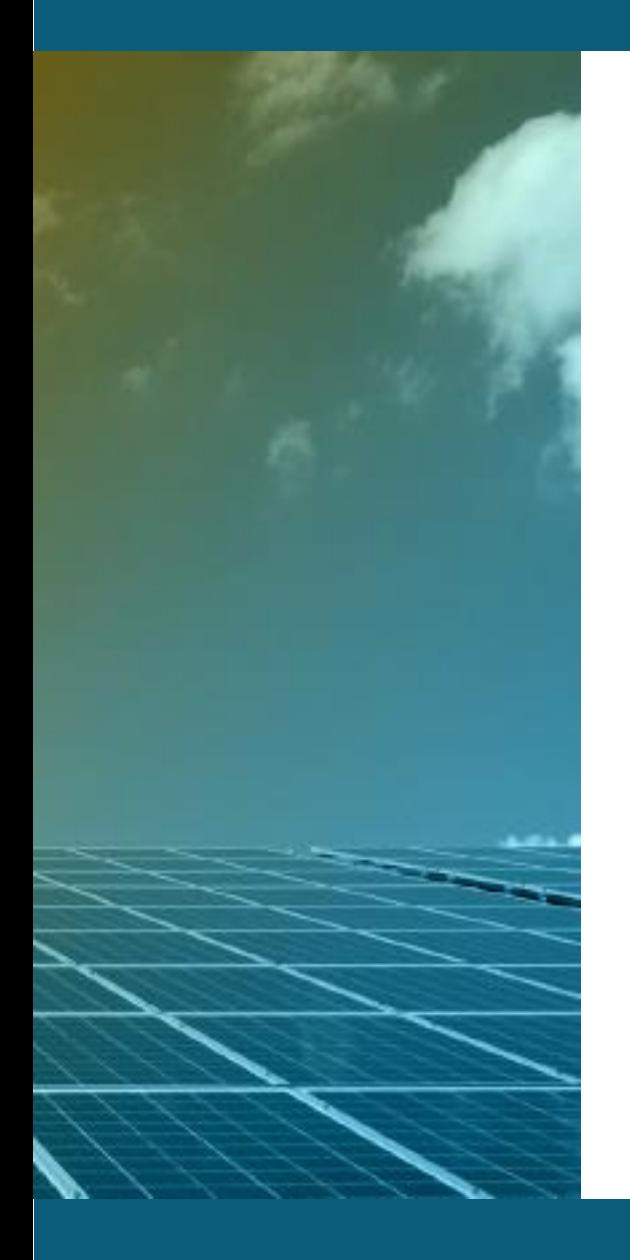

### **WiFi-D vs AI03**

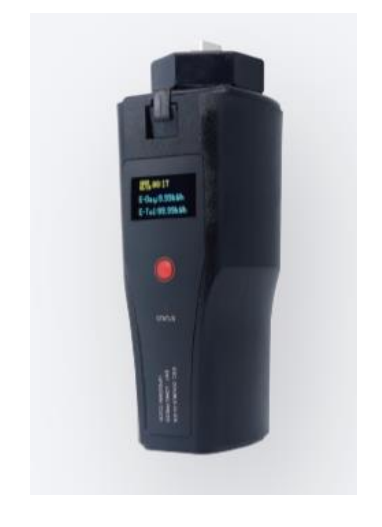

**WLAN WiFi**

 $\mathcal{L}^{\text{max}}$ 

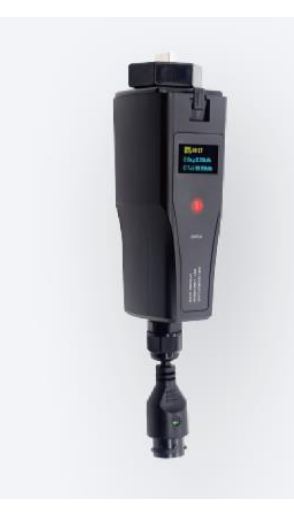

**Bluetooth WiFi Ethernet**

### Så ansluts DTSU666

**Rätt** 

Fel

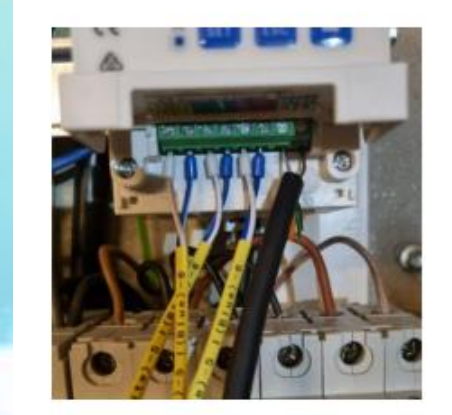

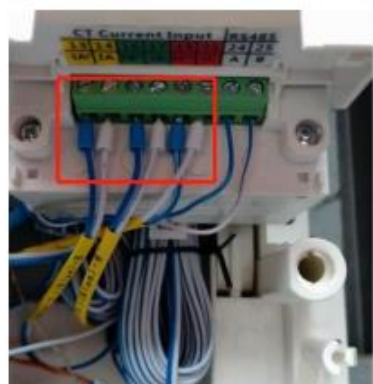

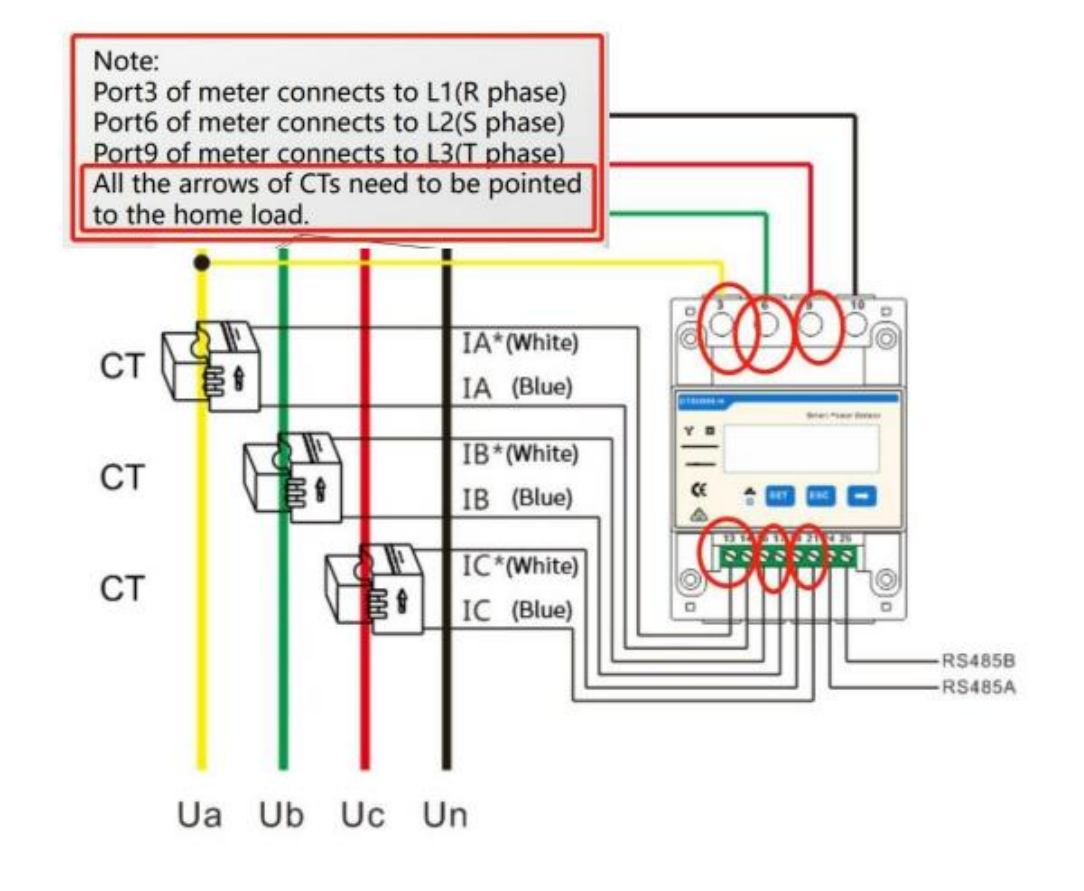

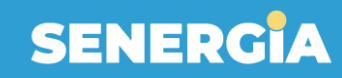

## **Felsökning**

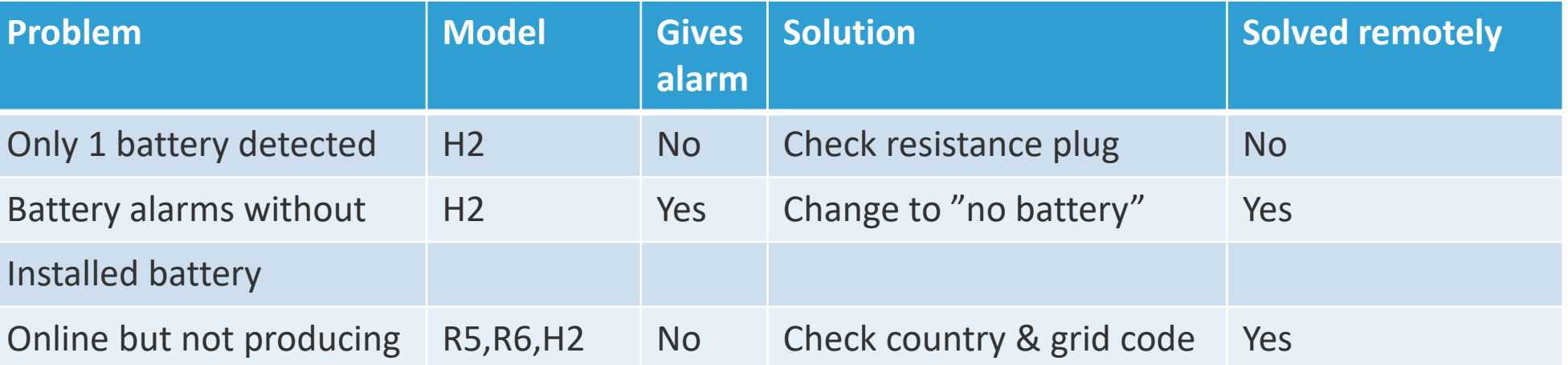

 $\boldsymbol{X}$ 

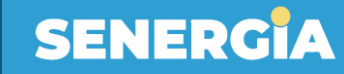

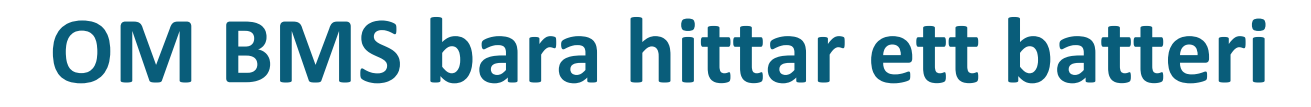

#### Inverter info

Battery control box1

Battery Info1

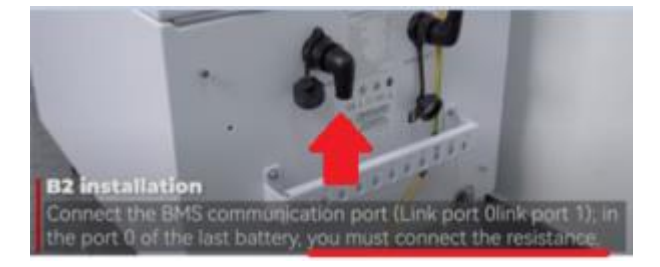

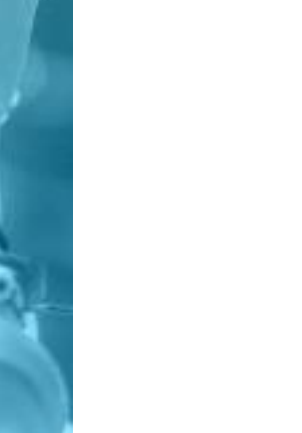

Inverter info Battery control box1 Battery Info1 Battery Info2

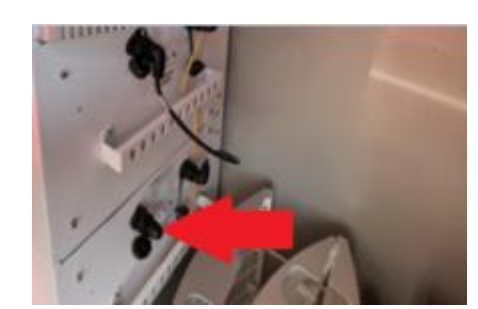

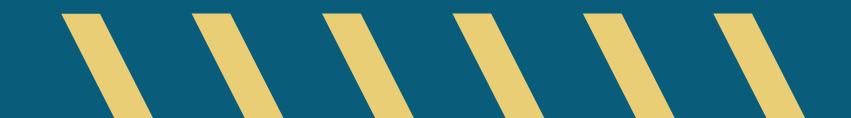